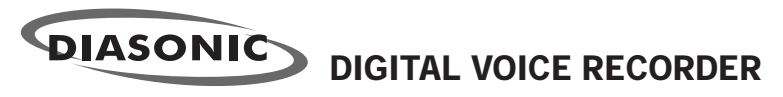

**MODEL : DDR-5100**

# User Guide manual

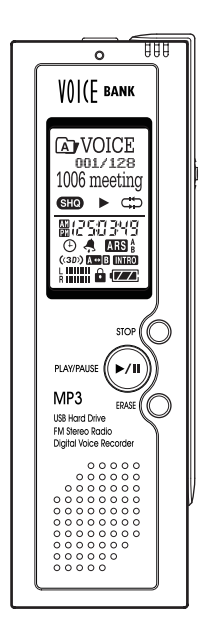

Thank you for purchasing PORTABLE DIGITAL AUDIO PLAYER from DIASONIC TECHNOLOGY Co. Please carefully read the Instruction manual for safe use of the product. We recommend that you to keep this instruction manual for future reference.

# INFORMATION TO THE USER

### **WARNING**

Changes or modifications not expressly approved by the manufacturer could void the user'  $\leq$  authority operate the equipment.

This device complies with Part 15 of the FCC Results. Operation is subject to the following two conditions:

- (1) This Device may not cause harmful interface, and
- (2) This device must accept any interference received, including interference that may cause undesired operation.

# Preface

Thank you for purchasing Diasonic MP3 Player.

Please read this instruction manual carefully before use.

If you find any defect during the use of this unit, please contact A/S Center [ Tel 031-474- 0852; Head Office].

### **Precautions:**

- Do not repair, disassemble or modify the unit at your own discretion.
- The memory content may be changed or lost due to misuse, static electricity or electric shock during the repair or battery change. Be sure to make a note of important content.
- Diasonic assumes no responsibility for any damage caused by change or loss of memory content.
- Do not drop the unit in the water or keep it in any damp environment.
- This instruction manual is subject to change without notice for the purpose of product improvement.

# **Copyright**

- The MP3 files created for MP3 conversion shall not be used for any commercial or public purposes. Any violation of the prohibition may be a breach of copyright laws.
- Any unauthorized reproduction of recorded files for any other purposes than personal use is strictly prohibited by the relevant laws and regulations.

### **Note**

This instruction manual is required for the effective use of Diasonic MP3 Player. Pay special attention not to lose the manual as it is not provided separately from the unit.

# Safety Precautions

# Warning

- Keep the batteries out of reach of the children. If a child swallowed a battery, please consult a doctor immediately.
- $\bullet$  Do not have the battery shorted, disassembled, heated or put in fire. This may cause leakage, heat, explosion or fire.
- If the battery leakage gets in your eyes, wash it off with clean water, and seek immediate medical treatment. If not, you may lose your sight.
- If the LCD is damaged, do not touch the liquid. If the liquid contacts your eyes or skin, wash it off with clean water, and seek immediate medical treatment.
- $\bullet$  If you use the rechargeable batteries, read the user  $\cdot$  manuals for batteries and chargers carefully before use.
- Read this instruction manual carefully before use.

# **Using earphones**

# **Road safety**

● Do not use earphones while driving, cycling or operating any motorized vehicle. It may cause a traffic hazard and is illegal in some areas. It can also be dangerous to play your earphones at high volume while walking, especially at pedestrian crossings.

# **Preventing hearing damage**

- Avoid using earphones at high volume. Hearing experts advise against continuous, loud and extended play.
- If you experience a ringing in your ears, reduce the volume or discontinue use.

# **Contents**

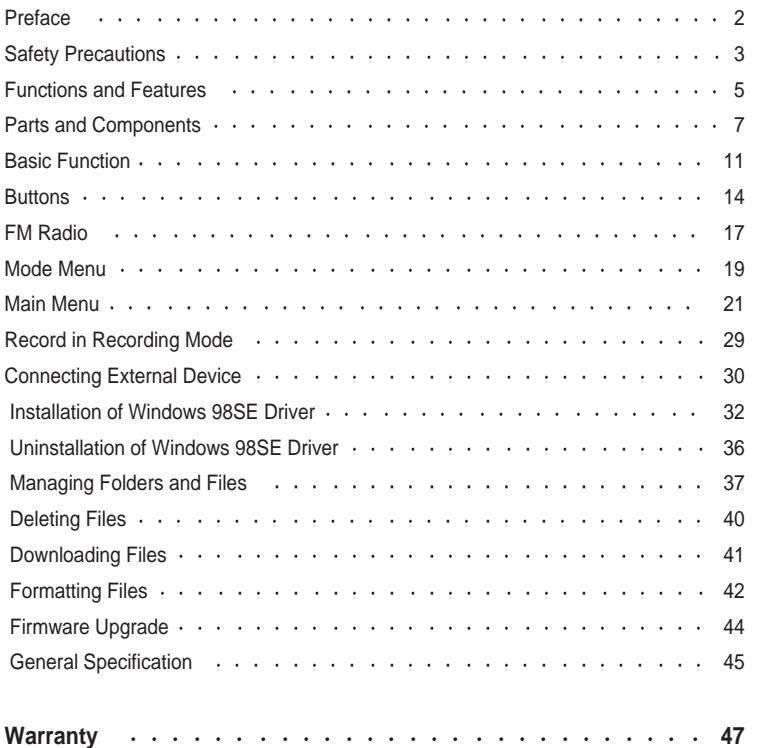

# Functions and Features

### **DIGITAL VOICE RECORDER**

- UP TO 16,960 MIN RECORDING TIME(SP MODE AND 1GB)
- 8FOLDERS TO ORGANIZE FILES
- STORE UP TO 128 FILES FOR EACH FOLDER
- CONTINUE FOLDER FUNCTION: AUTOMATICALLY MOVE TO NEXT FOLDER IF INDEX IS FULL.
- VARIABLE RECORDING MODE (SHQ/HQ/SP IN MP3 FORMAT AND USER MODE IN MPEG1 LAYER3)
- MIC SESITIVITY ADJUSTABLE IN RECORDING.
- PLAY BACK OPTION IN SLOW/STANDARD/FAST WITHOUT SOUND DISTORTION.(SPEED CONTROL IS NOT AVAILABLE FOR WMA, VBR FORMAT FILE.)
- RECORDING INDICATOR WITH RED LED
- TIMER RECORDER UP TO 3 DAILY, WEEKLY AND SPECIFIC DATE
- 2 MODES OF ARS(AUTOMATIC RECORDING SYSTEM) MODE A: ALL MESSAGES ARE RECORDED INTO 1 INDEX FILE.
- MODE B: EACH MESSAGE HAS ITS OWN INDEX FILE IN SEQUENCE AFTER 3 SECONDS WITH NO SOUND BETWEEN PREVIOUS AND NEXT FILE.
- PAUSE AND RESUME
- MONITERING: MONITERING THE RECORDING BY EARPHONE ON RECORDING.

# **MASS STORAGE**

- SIMPLY CONNECT IT TO PC. NO REQUIRED OPERATING PROGRAM & DRIVER CD(EXCEPTING WIN98SE)
- PC AND MAC COMPATIBLE
- EASY DRAG AND DROP FILE TRANSFERENCE

# **FM RADIO**

- ENCODING FM BROADCASTING
- 10 FREQUENCY PRESET

# Parts and Components

### **MP3/WMA PLAYER & ENCODER**

- ID3 TAG SUPPORT(ARTIST/TITLE)
- SCROLL SPEED CONTROLLING
- MULTI LANGUAGE SUPPORT
- 5EQ (NORMAL/CLASSIC/LIVE/POP/ROCK)
- SYNC FUNCTION: AUTOMATICALLY RECOGNIZE THE END AND BEGANNING OF THE MUSIC FROM EXTERNAL AUDIO DEVICE IN RECODING THRU CONNECTING AUDIO CABLE AND RECORD.

USER EASILY UPGRADES NEW FIRMWARE PROVIDED BY MAKER

EASY-TO-USE BUTTON FOR QUICK NAVIGATION THROUGH FOLDERS AND OPTIONS

SET UP THE ALARM TO PLAY AUTOMATICALLY AS A REMINDER TO MEETING, BIRTHDAY AND MORE.

EASY-TO-READ ALL STATUS ON THE LARGE BACKLIGHT LCD DISPLAY WITH DOT MATRIX

VARIABLE FLASH MEMORY UP TO 1G(64MB/128MB/256MB/512MB/1GB) 22HOURS PLAY BACK WITH 2 AAA BATTERIES (VOICE MODE)

# **(1) Main set**

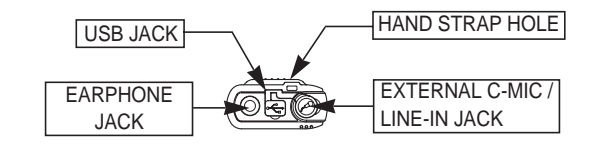

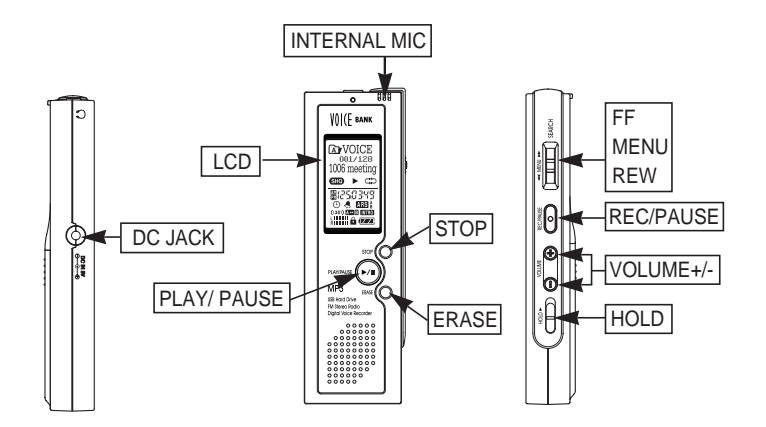

# **(2) LCD**

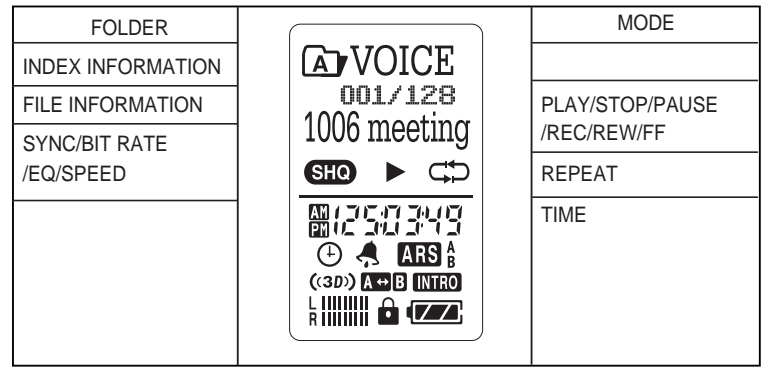

**HOLD** 

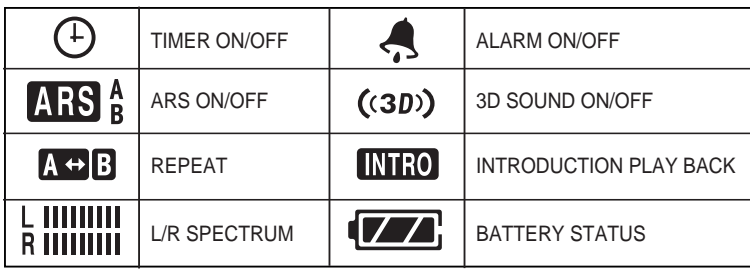

# **(3) BATTERY**

1) PUT BATTERIES (LR03 TYPE)

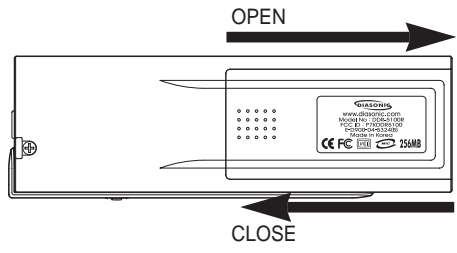

# 2) BATTERY POWER STATUS INDICATOR

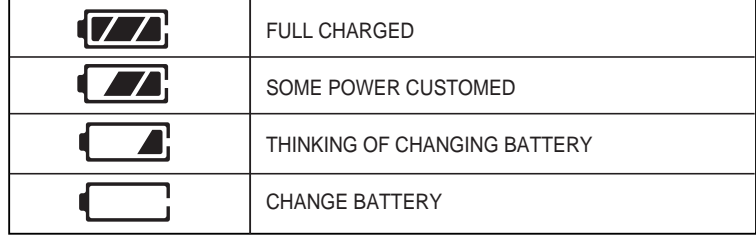

 $\mathbb{R}$  CHECK THE POLARITIES OF THE BATTERIES IF LCD DISPLAY DOESN $\Box$  TURN ON AFTER INSERTING NEW BATTERIES.

3) TYPICAL BATTERY LIFE TIME

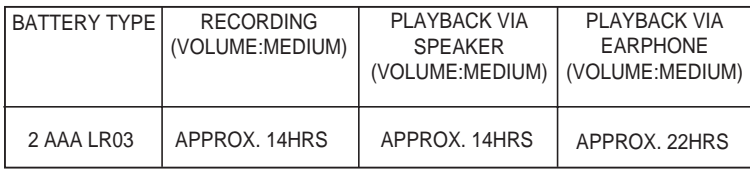

**BRATTERY LIFE MAY BE DIFFERENT FROM ABOVE MENTIONED TIME** ACCORDING TO BATTERY BRAND & CONDITION.

**BE DO NOT USE DIFFERENT TYPE AND BRAND BATTERY TOGATHER.** 

**EXECUTE THE DEVICE IS LEFT UNUSED FOR A LONG TIME, REMOVE BATTERIES.** 

# **(4) ACCESSARY**

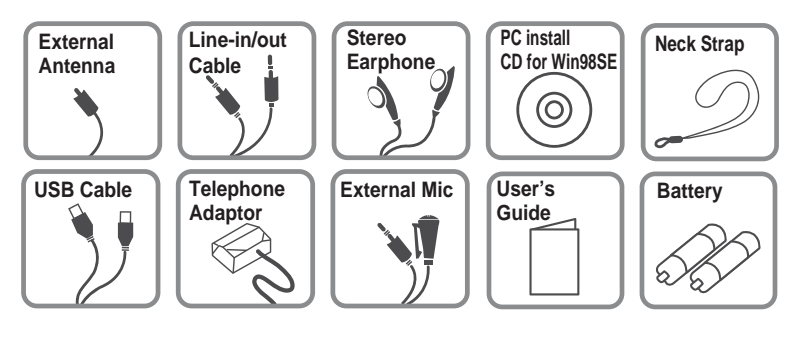

# VOICE BANK **GOVOICE** 001/128  $\mathbf{w}$   $\rightarrow$   $\mathbf{w}$ 图2503W n MP3 1911<br>USB Hard Drive<br>FM Stereo Radio<br>Plented Valors Bart

# Basic Function

#### **1) TURN ON/OFF**

TO TURN ON, HOLD THE  $(V)$  or rec/stop key for 2-3 SECONDS.

TO TURN OFF, HOLD THE STOP KEY AGAIN WITH LONG KEY.

- **IF USB CABLE IS CONNECTED, AUTOMATICALLY POWER** IS ON.
- **IF YOU PUT THE BATTERY TO SET, "A" FOLDER IN THE** VOICE MODE WILL DISPLAY. BEFORE USING IT, WE RECOMMAND TO SET UP THE TIME AND DATE FOR ALRAM & RESERVED RECORDING FUNCTIONS.

# **(2) HOLD KEY**

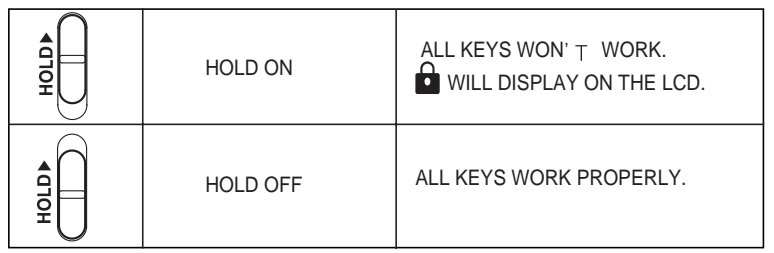

# **(3) VOLUME**

VOLUME UP BY PRESSING "+" KEY.

VOLUME DOWN BY PRESSING "-" KEY.

**EXECUTE CAN BE ADJUSTABLE WITHIN 30 LEVEL(0-30).** 

**IF TURN ON, DEFAULT VOLUME(20) IS SET UP AUTOMATICALLY.** 

### **(4) CHANGING MODE**

MENU BY PRESSING MENU BUTTON FOR 1-2 SECONDS, MODE MENU WILL DISPLAY.

FOR MOVING TO THE MODE WANTED, PRESS "REW/FF" BUTTON. SELECT THE MODE BY PRESSING "MENU" OR "PLAY/PAUSE" BUTTON.

VOICE MUSIC L-IN ENC FM ENC FM B-MARK FOLDER

# **(5) INTRO PLAY**

THIS IS FOR PLAYING THE FIRST FEW SECONDS OF EVERY TRACK FOR QUICK REVIEW OF VOICE FILES OR MUSIC. PRESS "PLAY AND PAUSE" BUTTON DURING PLAYING BACK. THE **INTRO** ICON APPEARS ON THE LCD AND THE FIRST 5, 10 OR 15SECONDS OF EVERY TRACK PLAY, DEPENDING ON THE SELECTED TIME.

MENE BUTTON WITH LONG KEY -> TIME -> INTRO TIME(5, 10 OR 15 SECONDS)

# **(6) A<->B REPEAT PLAY**

TO DESIGNATE A SPECIFIC SECTION TO PLAY REPEATEDLY, PRESS THE REC/PAUSE" BUTTON AT THE BEGINNING OF THE DESIRED SECTION FOR 1SECOND DURING PAYING BACK. IF SO, THE **AO IS DISPLAYED AND PRESS** "REC/PAUSE" BUTTON AGAIN AT THE ENDING POINT. THE AOB ICON APPEARS AND THE SELECTED SECTION REPEATEDLY PLAYS. TO END THE "A<->B PLAY". PRESS FIEC/PAUSE" BUTTON AGAIN.

### **(7) PLAYBACK SPEED CONTROL**

A CURRENT SPEED DISPLAYS ON THE LCD BY PRESSING "REC/PAUSE" BUTTON FOR 2-3SECONDS DURING PLAYBACK. TO SELECT DESIRED SPEED (STANDARD(100%), FAST(120%) OR SLOW(80%)) BY PRESSING "REC/PAUSE" BUTTON FOR 2-3 SECONDS. IF STOP, SPEED IS BACK TO STANDARD.

**EXPEED CONTROL IS NOT AVAILABLE TO WMA, VBR FILE FORMAT.)** 

### **(8) REPEAT**

WHEN FILE PLAYS BACK, REPEAT MODE CHANGES BY PRESSING "ERASE" BUTTON FOR 2-3SECONDS.

### **(9) BOOKMARK SETTING**

TO BOOKMARK A SELECTED MP3, WMA FILE, PRESS "STOP" BUTTON IN STOP FOR 1SECOND. FOR RELEASE THIS FUNCTION, PRESS "STOP" BUTTON ONCE AGAIN.

BOOKMARK" IS AVAILABLE IN THE MUSIC, LINE-IN ENC, FM ENC MODE.

### **(10) PC CONNECTION**

WHEN THE UNIT IS CONNECTED TO A PC VIA USB CABLE, USB ICON APPEARS ON THE LCD. IN THIS CASE, PLAYBACK IS NOT AVAILABLE.

### **(11) EQUALIZER**

ON PLAYING MP3 FILE BACK, USER CAN SELECT NORMAL/CLASSIC/LIVE/POP/ROCK BY PRESSING "ERASE" BUTTON. NORMAL/CLASSIC/LIVE/POP/ROCK IS CHANGED BY PRESSING "FRASE".

# **Buttons**

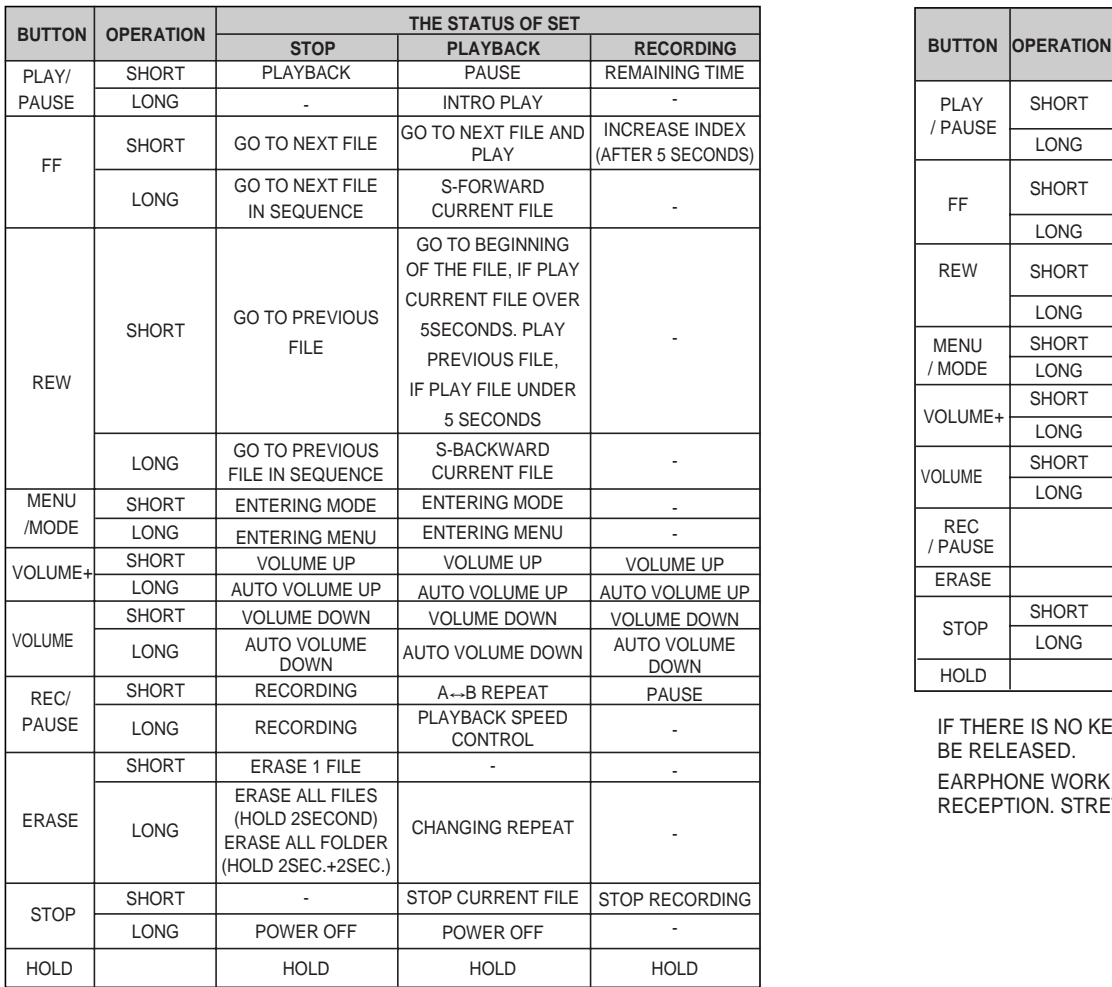

# **(1) VOICE MODE (2) FM RADIO MODE**

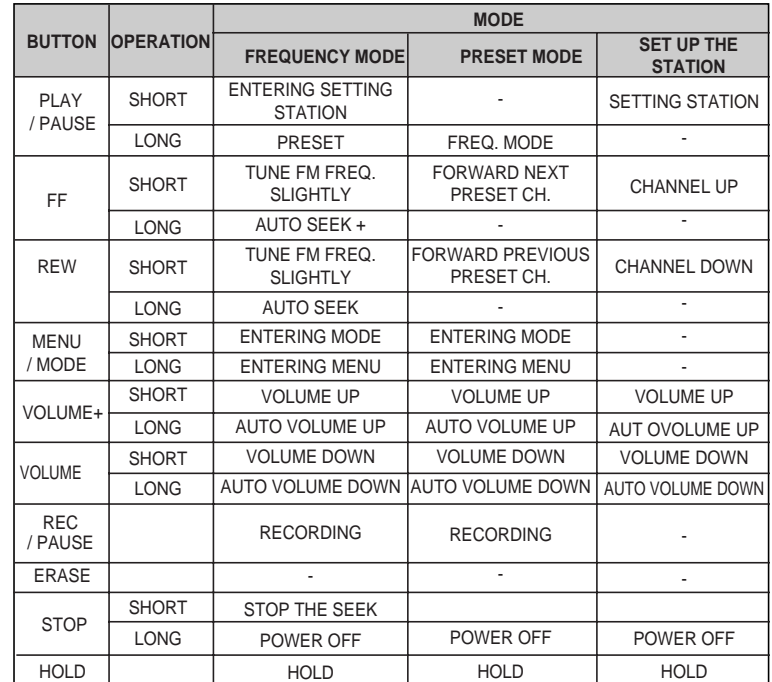

IF THERE IS NO KEY OPERATION WITHIN 5SECS, SET UP THE STATION WILL BE RELEASED.

EARPHONE WORK AS AN EXTERNAL ANTENNA FOR INCREASING RECEPTION. STRETCH IT OUT.

### **(3) MUSIC/L-IN ENC/FM ENC MODE**

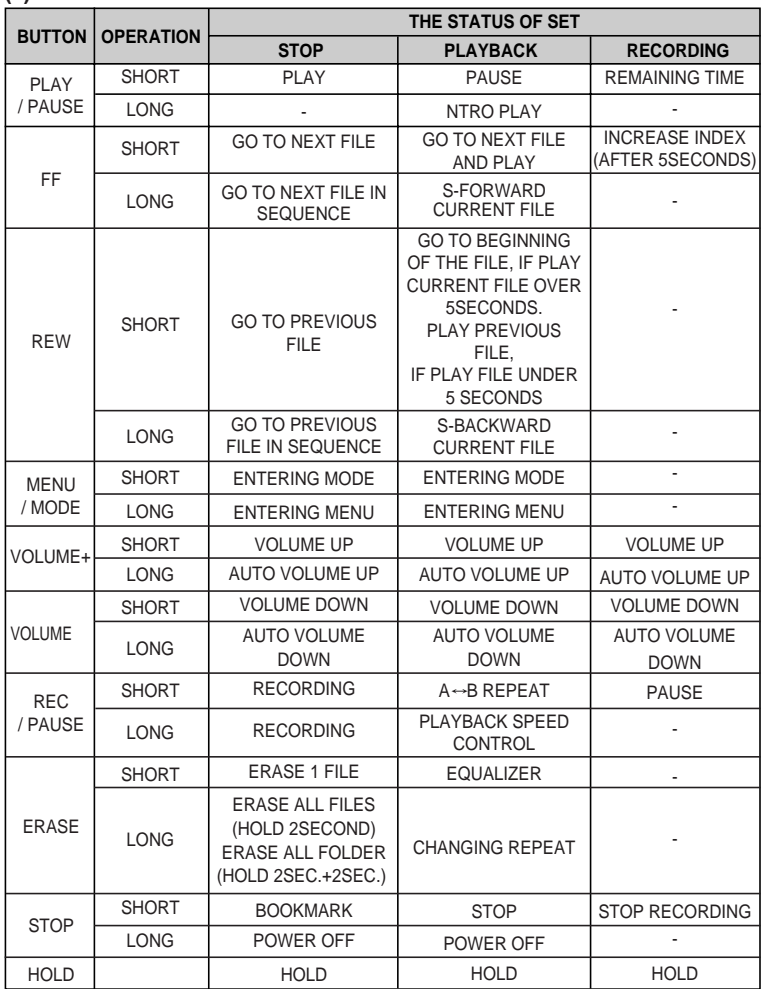

# FM Radio

### **(1) TURN ON FM**

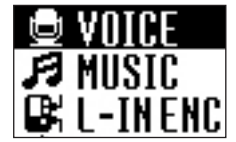

TURN ON THE SET AND SELECT FM IN THE MODE MENU.

### **(2) AUTOMATIC TUNING**

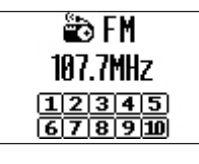

FOR The AUTOMATIC TUNING. PRESS AND HOLD FORWARD OR REWIND BUTTON FOR 2SECONDS. THE TUNNER AUTOMATICALLY SCAN AND STOP ON THE NEXT STATION WITH A STRONG SIGNAL. IN AREA WITH WEAK RECEPTION, PRESS THE FAST FORWARD OR REWIND BUTTON TO FIND A CLEAR STATION.

### **(3) PRESET STATION**

AFTER SELECTING THE WANTED FREQUENCY BY "REW/FF", PRESS "PLAY/PAUSE". IF SO, THE CHANNEL 1 IS BLIKING. AT THIS TIME, MOVE TO THE CHANNEL TO SAVE BY PRESSING REW/FF AND SAVE IT BY PRESSING PLAY/PAUSE".

**EXP CHANNEL CAN BE CHECKED BY PRESSING "PLAY/PAUSE" AT THE** FREQUENCY MODE.

# Mode Menu

### **(4) RECORDING FM**

IF YOU WOULD LIKE TO RECORD THE PRESENT STATION, PRESS "REC" **BUTTON** 

THE RECORDED FILE IS STORED TO FM ENC FOLDER WITH FM001- 48KBPS\_040101\_010101.MP3 AND THE FILE NAME IS SEQUENTLY ADDED ACCORDING TO RECORDED ORDER.

**■ NOISE MAY OCCUR WHEN RECORDING FM IN WEAK COVERAGE OR INSIDE** OF THE BUILDING. IF SO, MOVE TO STRONG COVERAGE TO RECEIVE BETTER FM QUALITY.

THE EARPHONE CAN BE USED AS AN ANTENNA, SO EXTEND AS LONG AS IT CAN.

FOR BETTER QUALITY IN LISTING TO FM, USE EARPHONE AND IN LISTING TO FM THRU EXTERNAL SPEAKER, PULG PROVIDED EXTERNAL ANETNNA.

YOU CAN GO TO "MODE MENU" BY PRESSING "MENU" BUTTON FOR 1 SECOND. MODE MENU IS CONSIST OF BELOW MODE. TO MOVE TO ANOTHER MODE, USE REW/FF" BUTTON.

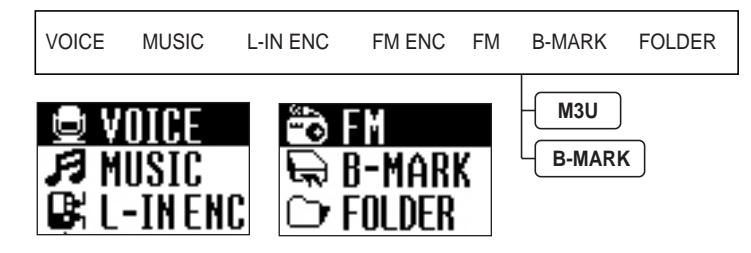

### **(1) VOICE**

PLAY BACK VOICE FILE RECORDED IN VA001-008KBPS\_040101\_010101.MP3 TYPE. FILE NAME IS STAMPED IN SEQUENCE.

VOICE MODE HAS 8 SUBORDINATE FOLDERS AND WITHOUT APPOINTING THE SPECIFIC FOLDER, FILE RECORDS FROM A FOLDER. EACH FOLDER CAN HAVE 128FILES.

### **(2) MUSIC**

MP3 AND WMA PLAY IN THE SET, BUT IN VOICE, L-IN ENC AND EM ENC FOLDER IS NOT PLAYED.

BOOKMARK ON PLAYING FILE IS AVAILABLE.

999 FILES CAN BE RECORDER AS MUCH AS MEMORY IS AVAILABLE.

# **(3) L-IN ENC**

PLAY THE FILE IN L-IN ENC FOLDER.

FILE IS STAMPED IN LI001-128KBPS\_040101\_010101.MP3 IN SEQUENCE. 256FILES CAN BE RECORDED AS MUCH AS MEMORY IS AVAILABLE.

# Main Menu

#### TO ENTER INTO "MAIN MENU", PRESS "MENU" BUTTON FOR 2-3SECONDS. "REW/FF" BUTTON WORKS AS A MOVING BUTTON TO ANOTHER FUNCTION AND PRESS "MENU" OR "PLAY/PAUSE" BUTTON FOR SELECTION OF THE FUNCTION YOU WANT. BY PRESSING "REC/PAUSE" BUTTON AGAIN, YOU CAN GO OUT OF SUBORDINATE MENU. IF YOU DO NOT OPERATE ANY BUTTON AFTER ENTERING INTO MENU FOR 30 SECONDS, AUTOMATICALLY MENU FUNCTION WILL BE RELEASED.

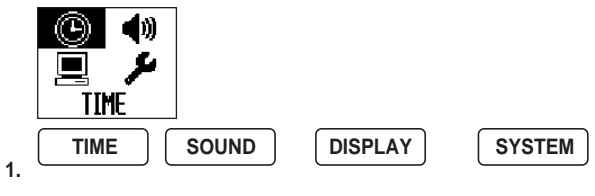

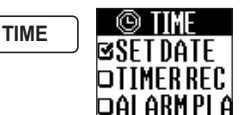

USER CAN SET UP THE TIME RELATED TO PLAYER S SYSTEM ON THIS MENU. THIS MENU CONSISTS OF SET DATE, TIMER REC, ALARM PLAY, POWER OFF TIME, SLEEP TIME, INTRO TIME.

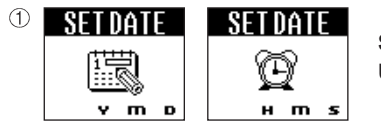

### **SET DATE :**

USER SETS UP DATE AND TIME.

### **SET UP DATE**

- ENTER INTO TIME MENU AND SELECT "SET DATE".
- SET UP THE YEAR, MONTH, DAY WHEN YOU WANT BY PRESSING "REW/FF" BUTTON FOR MOVEMENT AND "MENU" OR "PLAY/PAUSE" BUTTON FOR SELECTION.

# **(4) FM ENC**

PLAY THE FILE IN FM ENC FOLDER.

FILE IS STAMPED IN FM001-128KBPS\_040101\_010101.MP3 IN SEQUENCE. 256FILES CAN BE RECORDED AS MUCH AS MEMORY IS AVAILABLE.

# **(5) FM**

RECEVING RADIO STATION.

# **(6) B-MARK**

\* *B-MARK*

STORE FAVOITE SONGS.(2OFILES ARE AVAILABLE.)

BOOKMARK IS SET BY PRESSING STOP BUTTON ON THE MUSIC, L-IN ENC, FM\_ENC MODE.

BOOKMARK IS DISPLAYED ON THE FILE INFORMATION.

\**M3U(WIN AMP)*

INITIALY PLAYLIST FOLDER EXSITS AND M3U FORMAT FILE CAN BE SAVED AND PLAYED.

32 FILES CAN BE STORAGED.

THE FONT IN THE SET MUST BE SAME AS THE FONT SELECTED IN M3U FILE.

# **(7) FOLDER**

IF SET THIS MENU, ALL FOLDERS ARE DISPLAYED EXCEPTING VOICE, FM\_ENC, LINE\_ENC, PLAYLIST FOLDER.

IN SETING THE FOLDER, YOU CAN SEE FILE INFORMATION AND ONLY PLAY MP3/WMA FILE IN THE APPOINTED FOLDER.

**EXAMPLE SUPPORT SPEC.** 

- ROOT:512ENTRY(FOLDER+FILE)
- SUB DIRECTORY DEPT: 10DEPT INCLUDING ROOT
- LIMITATION OF SUB DIRECTORY: 512( INCLUDING ROOT AND RECORD FOLDER)

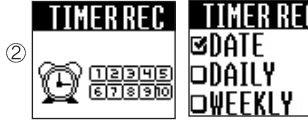

**TIMER REC TIMER REC** TIMER REC : RESERVATION RECORDING . ( UP TO 10 AVAILABLE )

**EXAMPLE IS FIRST.** UP "SET DATE" FIRST.

- ON THE SETTING DISPLAY, NO. 1 CHANNEL WILL BE BLINKING.
- MOVE TO THE SPECIFIC NO. YOU WANT TO SET UP BY PRESSING "REW/FF" BUTTON AND PRESS "MENU" OR "PLAY/PAUSE" BUTTON FOR SELECTION.

#### **SETTING UP TIMER REC**

- THE FUNCTION HAS DATE/DAILY/WEEKLY, 3 MODES.
- 1. DATE (1 TIME)
- a. ENTER INTO DATE.

SET UP YEAR, MONTH, DAY BY PRESSING "REW/FF" FOR MOVING AND "MENU" OR PLAY/PAUSE FOR SELECTION.

- b. IF IT IS COMPLETED, AUTOMATICALLY DISPLAY TRANFERS TO TIME SETTING DISPLAY. TIME SETTING IS SAME AS THE PROCEDURE OF DATE.
- 2. DAILY (REC AT THE SAME TIME EVERYDAY)
- a. ENTER INTO DAILY.

SET UP HOUR, MINUTE BY PRESSING "REW/FF" FOR MOVING AND "MENU" OR PLAY/PAUSE FOR SELECTION.

- 3. WEEKLY (REC AT THE SAME TIME PER WEEK)
- a. ENTER INTO WEEKLY.

SET UP HOUR, MINUTE BY PRESSING 'REW/FF" FOR MOVING AND "MENU" OR PLAY/PAUSE" FOR SELECTION AND THEN SET UP AS SAME AS PROCEDURE OF DAILY.

- AFTER COMPLETING, "TIME" MARK WILL DISPLAY AND THEN IT WILL BE TRANSFERED TO INITIAL DISPLAY AND BLINKING NO.2 OR THE CHANNEL WHICH DOES NOT SET.

YOU CAN SET UP TO SAME FILE UP TO 10.

IF YOU WANT DELETE THE CHANNEL SET, PRESS "ERASE" BUTTON ON THE CHANNEL SETTING DISPLAY. "REW/FF" FOR YES/NO AND "PLAY/PAUSE" FOR SELECTION.

#### **CAUTION**

- RESEVATION MODE IS OPERATED IN VOICE AND FM MODES. FOR RESEVATION RECORDING THRU LINE-IN, PLUG LINE-IN CABLE AND THEN SELECT THE LINE-IN ON THE SYSTEM/INPUT SELECTOR MENU.
- IF DO NOT SETTING UP "SET DATE". THIS MENU IS NOT DISPALYED.
- THE PAST TIME CAN NOT BE SET UP.
- CHECK THE TIME AVAILABLE FOR RECORDING BEFORE DOEN THIS.
- IF THE SELECTED FOLDER IS FULL OR MEMORY FULL, IT WON'T WORK. (VOICE MODE: 128PCS EACH FOLDER / FM ENC: 256PCS)
- RESERVATION RECORDING IS FIRST THAN OTHER FUNCTIONS EXCEPTING RECORDING

⊠DATF **DDAILY DWEEKIY** 

**ALARM PLAY** ALARM PLAY: THE FILE SELECTED PLAYS BACK ON TIME WHEN IS SET UP IN ADVANCE. (10PCS AVAILABLE)

#### **SET UP THE ALARM PLAY**

- THIS FUNCTION HAS DATE/DAILY/WEEKLY MODE.
- 1. DATE (1 TIME)
- a. ENTER INTO DATE.
- SET UP YEAR, MONTH, DAY BY PRESSING "REW/FF" FOR MOVING AND "MENU" OR "PLAY/PAUSE" FOR SELECTION.
- b. IF IT IS COMPLETED, AUTOMATICALLY DISPLAY TRANFERS TO TIME SETTING DISPLAY. TIME SETTING IS SAME AS THE PROCEDURE OF DATE.
- 2. DAILY (PLAYBACK AT THE SAME TIME EVERYDAY)
- a. ENTER INTO DAILY.
- SET UP HOUR, MINUTE BY PRESSING 'REW/FF" FOR MOVING AND "MENU" OR PLAY/PAUSE FOR SELECTION.
- 3. WEEKLY (PLAYBACK AT THE SAME TIME PER WEEK)
- a. ENTER INTO WEEKLY.
	- SET UP HOUR, MINUTE BY PRESSING "REW/FF" FOR MOVING AND "MENU" OR PLAY/PAUSE FOR SELECTION AND THEN SET UP AS SAME AS PROCEDURE OF DAILY.
- AFTER COMPLETING, "ALARM" MARK WILL DISPLAY AND THEN IT WILL BE TRANSFERED TO INITIAL DISPLAY AND BLINKING NO.2 OR THE CHANNEL WHICH DOES NOT SET. YOU CAN SET UP TO SAME FILE UP TO 10.

IF YOU WANT DELETE THE CHANNEL SET, PRESS "ERASE" BUTTON ON THE CHANNEL SETTING DISPLAY. "REW/FF" FOR YES/NO AND "PLAY/PAUSE" FOR SELECTION.

#### **CAUTION**

- IN ALARM PLAY, ONLY THE FILE WHICH IS SET PLAYS AND THEN STOPS.
- IN CASE OF FM MODE, THE STATION WHICH IS SET IS ON AIR WITH BLINKING ALARM MARK.
- SETTING UP THE ALARM PLAY CAN BE DONE UNDER ALL MODES IS STOPPED EXCEPTING "B-MARK" MODE.
- IF DO NOT SET UP "SET DATE". IT WON'T EXACTLY WORK.
- IF YOU WANT TO SET UP THE PAST TIME. IT WON'T WORK.
- IF IT IS TIME FOR RESERVATION RECORDING IN ALARM PLAY, ALARM PLAY WILL BE STOPPED.
- ALARM PLAY IN OPERATING IS OPERATED FIRST THAN OTHER FUNCTIONS EXCEPTING **RECORDING**

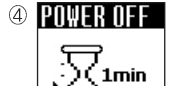

**POWER OFF TIME :** 1MIN, 3MIN, 5MIN, ALWAYS ON AUTOMATIC POWER OFF TIME

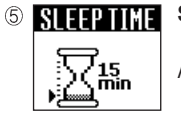

**SLEEP TIME :** OFF, 15MIN, 30MIN, 45MIN, 60MIN, 75MIN, 90MIN, 105MIN, 120MIN AUTOMATICALLY TURN OFF AFTER THE TIME YOU SET UP.

PLAYING FILE BACK FOR THE TIME YOU

**INTRO TIME** 5sec

SET UP.

**INTRO TIME :** 5SEC, 10SEC, 15SEC

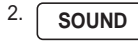

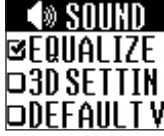

THIS MENU HAS EQUALIZER, 3D SETTING, DEFAULT VOLUME.

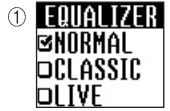

**DTREBLE ORASS** 

20

 $(2)$ 

**EQUALIZER :** NORMAL, CLASSIC, LIVE, POP, ROCK YOU CAN SELECT THE EQUALIZER YOU WANT.

**3D SETTING : 3D SETTING 33D** 

BASS/TREBLE AT 1,3,5,7,9,11,13,15 STEP PER EACH ADJUST THE 3D-SOUND EFFECT LEVEL.

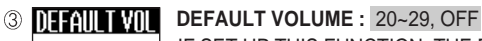

IF SET UP THIS FUNCTION, THE DEFAULT VOLUME IS ON AT THE LEVEL AFTER TURN ON.

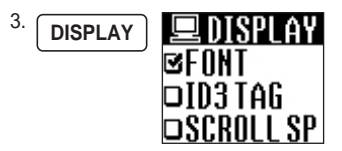

THIS MENU IS FOR SETTING UP DISPLAY AND CONSISTS OF FONT, ID3 TAG, SCROLL SPEED, BACKLIGHT TIME, LCD CONTRAST.

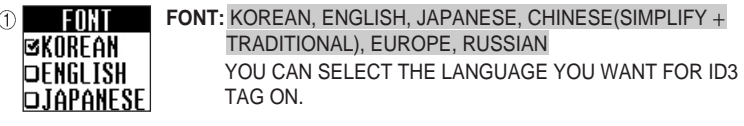

#### **ID3 TAG :** ON, OFF 2 **ID3 TAG** B<br>D OFF 0H

DISPLAY FILE INFORMATION 1. ON : DISPLAY Title, Artist

SCR. SPEED

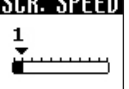

**SCROLL SPEED :** 0~10 SPEED CONTROL FOR FLOWING FILE INFORMATION ON THE LCD UP TO 10LEVEL.

**BACKLIGHT TIME :** OFF,1~9 SEC,ALWAYS ON BACKLIGHT TIME FOR BACKLIGHT ON AND OFF(OFF-9SEC) 1sec

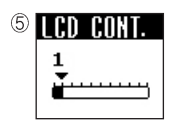

**LCD CONTRAST :** 1~10

LEVEL FOR BRIGHTNESS OF LCD(1-10LEVEL)

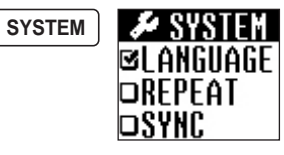

THIS IS FOR PLAYER 'S SYSTEM CONTROL.

THIS CONSISTS OF LANGUAGE, REPEAT, SYNC, ARS, INPUT SELECTOR, MIC SENSITIVITY, RESUME, BITRATE, FM BAND, CONTINUE FOLDER, FORMAT, DEFAULT.

**LANGUAGE:** ENGLISH, GERMAN, JAPANESE,

**BENGLISH OGERMAN DJAPANESE** 

4.

CHINESE(SIMPLIFY + TRADITIONAL) YOU CAN SELECT THE LANGUAGE YOU WANT FOR MODE/MENU.

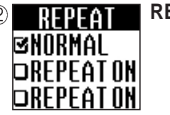

**REPEAT :** NORMAL, REPEAT ONE, REPEAT ONE ALL, REPEAT ALL, SHUFFLE NORMAL: ALL FILES PLAY BACK IN SEQUENCE. REPEAT ONE: ONLY CURRENT FILE PLAYS BACK ONE TIME.

> REPEAT ONE ALL: ONLY CURRENT FILE PLAYS BACK REPEATEDLY REPEAT ALL: ALL FILES PAY BACK REPEATEDLY

SHUFFLE: PLAY BACK RANDOMLY

**SYNC SYNC (ONLY IN LINE-IN RECORDING) :** AUTO SYNC, OFF  $\circledR$  $0$ FF Ŀ.  $DAUTOSYNC$ 

- AUTO SYNC : IN RECORDING THE SOUND FROM EXTERNAL DEVICE THRU LINE-IN, CREATING NEW FILE WITH STAMPING FILE NAME BY RECOGNIZING AUTOMATICALLY THE END AND BEGINNING OF THE SONG.
- OFF : IN RECORDING THE SOUND FROM EXTERNAL DEVICE THRU LINE-IN, ALL SOUNDS OR SONGS ARE RECORDED INTO ONE FILE, IF YOU SEPARATE.

ARS **BARSOFF DARSA DARSR** 

**ARS :** A, B, OFF

IN RECORDING, IF THERE IS SOUND AT A WEAK SOUND FOR A CERTAIN TIME, RECORDING PAUSES AUTOMATICALLY FOR SAVING MEMORY, BUT IF THERE IS SOUND AT SPECIFIC LEVEL AGAIN, START RECORDING AGAIN.

(AUTOMATIC RECORDING SYSTEM)

- A : ALL SOUNDS ARE RECORDED INTO ONE FILE.
- B : THE SOUND AFTER PAUSING FOR 3 SECONDS, AUTOMATICALLY IT HAS ITS OWN INDEX.

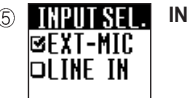

**INPUT SELECTOR :** LINE-IN / EXTERNAL-MIC IN RECORDING, SELECT THE RECORDING METHOD.

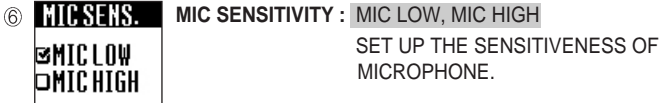

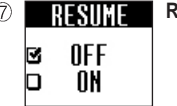

**RESUME :** ON, OFF

WHEN TURNNING ON AGAIN, THE SET RETURNS TO ITS CONDITION BEFORE TURNNING OFF. FOR SETTING, PRESS "PAUSE" BUTTON IN PLAYING BACK AND THEN PRESS "PLAY/PAUSE" FOR 2-3SECONDS.

- ON : PLAYING BACK FROM THE COUNTER WHERE IT STOPPED AT THE LAST. - OFF : PLAYING BACK FROM THE INDEX WHERE IT STOPPED AT THE LAST.

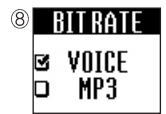

**BIT RATE :** VOICE BITRATE, MP3 BITRATE

SET UP THE BIT RATE IN VOICE RECORDING, LINE IN AND FM RECORDING.

- VOICE RECORDING : SHQ(32Kbps), HQ(16Kbps), SP(8Kbps)
- MP3 ENCODE : 48Kbps, 64Kbps, 96Kbps, 128Kbps, 192Kbps, 256Kbps

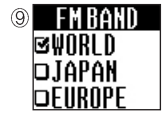

**FM BAND :** WORLD, JAPAN, EUROPE YOU CAN SELECT FM BAND YOU WANT.

1. WORLD: 87.50MHz ~ 108.00MHz, 100KHz STEP 2. JAPAN: 76.00MHz ~ 108.00MHz, 100KHz STEP 3. EUROPE: 87.50MHz ~ 108.00MHz, 50KHz STEP (DEFAULT: 87.50MHz)

 $\circledcirc$  CONT. FOL. e<br>O OFF ON

**CONTINUE FOLDER :** ON, OFF IT WORKS IN VOICE MODE RECORDING.

- ON : IF INDEX RECORDED(128PCS) IS FULL FOR A FOLDER, AUTOMATICALLY MOVE TO NEXT FOLDER AND RECORDING CONTINUOUSLY.

- OFF : IF INDEX RECORDED(128PCS) IS FULL FOR A FOLDER, STOP RECORDING AND DISPLAY "INDEX FULL" ON THE LCD.

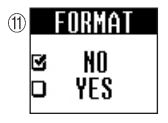

### **FORMAT** : YES, NO

FORMAT ALL DATA RECORDED ON MEMORY. **IF WON'T WORK IN PLAY/PAUSE & FM MODE.** DO IT WITH ENOUGH BATTERY POWER. DO NOT TAKE THE BATTERY OUT IN FORMATING.

### DEFAULT : YES, NO

INITIALIZE ALL SETTING AND RETURN TO DEFAULT.

# Record in Recording Mode

### **(1) RECORDING METHOD**

THE SET HAS 4 WAYS TO RECORD AS BELOW. 1) RECORDING THRU INTERNAL MIC: JUST PRESS "REC" BUTTON. 2) RECORDING THRU EXTERNAL MIC: PLUG EXTERNAL MIC INTO LINE IN JACK. SELECT EXTERNAL MIC ON SYSTEM/INPUT SELECTOR. PRESS "REC" 3) RECORDING THRU LINE IN FROM EXTERNAL DEVICE: PLUG LINE-IN CABLE INTO LINE IN JACK. SELECT LINE-IN ON SYSTEM/INPUT SELECTOR. PRESS "REC" REFER TO "CONNECTING EXTERNAL DEVICE" 4) RECORDING FM RADIO: REFER TO "FM RECORDING".

# **(2) MAIN FEATURES**

- 1) MONITORING RECORDING STATUS IN RECORDING, YOU CAN CHECK WHAT IS RECORDING THRU EARPHONE.
- 2) CHECK REMAINNING TIME TO BE ABLE TO RECORD YOU CAN CHECK THE REMAINNING TIME BY PRESSING "PLAY/PAUSE" BUTTON IN RECORDING.
- 3) SEPARATING FILE IN RECORDING YOU CAN SEPARATE FROM THE CURRENT RECORDING FILE RECORDED OVER 5 SECONDS BY PRESSING "FF" BUTTON IN RECORDING AND CREATING NEW INDEX.
- E IF THERE IS NO ENOUGH SPACE FOR RECORDING, THE FUNCTION WON'T WORK.

IF RECORDING TIME IS FULL. "MEMORY FULL" IS DISPLAYED. UP TO 1024 PCS AVAILABLE FOR RECORDING IN VOICE MODE. UP TO 256 PCS AVAILABLE FOR RECORDING IN L-IN & FM ENC MODE.

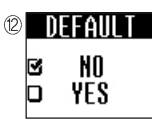

# Connecting External Device

# **(1) RECORDING FROM EXTERNAL DEVICE OR SET**

- 1) RECORDING EXTERNAL DEVICE TO DDR-5100 CONNECT THE PROVIDED AUDIO CABLE TO LINE IN JACK ON THE SET.
- 2) RECORDING DDR-5100 TO EXTERNAL DEVICE CONNECT THE PROVIDED AUDIO CABLE TO EARPHONE JACK ON THE SET AND MICROPHONE OR LINE IN ON THE EXTERNAL DEVICE.

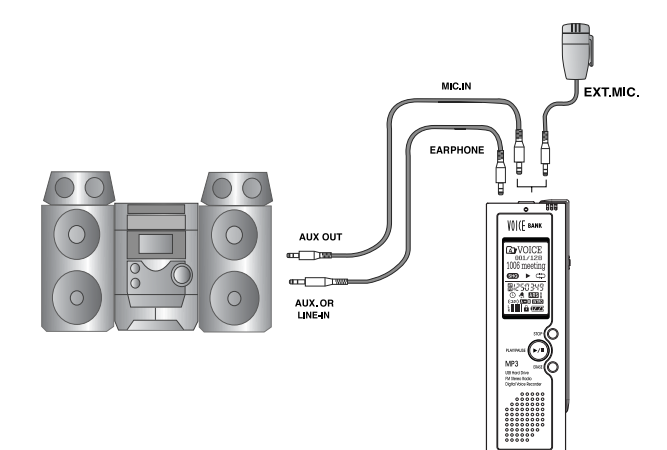

- **EXT WHEN CONNECTING EXTERNAL DEVICE, TURN OFF THE DEVICE AND SET.** READ AN EXTERNAL DEVICE S MANUAL YOU WOULD LIKE TO CONNECT WITH FNOUGH TIME AND CAREFUL.
	- WHEN RECORDING FROM EXTERNAL DEVICE TO SET, VOLUME DOWN THE EXTERNAL DEVICE.
	- WHEN RECORDING FROM SET TO EXTERNAL DEVICE, SET THE VOLUME OF THE SET AT THE MIDDLE.

# **(2) RECORDING FROM TELEPHONE AND MOBILE PHONE**

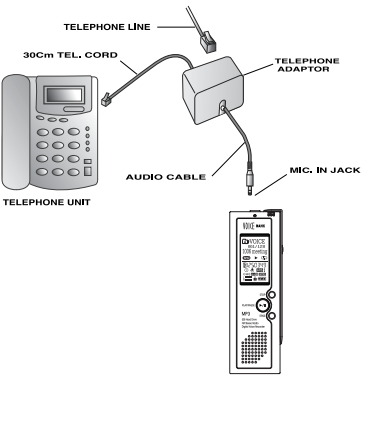

CONNECT LINE-IN CABLE TO THE MICROPHONE JACK ON THE VOICE RECORDER AND TELEPHONE ADAPTOR. CONNECT TELEPHONE CABLE TO TELEPHONE ADAPTOR. PRESS "REC" BUTTON FOR RECORDING. IF YOU SET UP THE "ARS", AUTOMATICALLY START RECORDING AND PAUSING ACCORDING TO THE SOUND LEVEL.

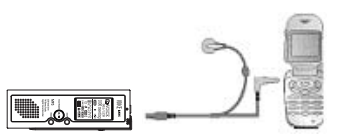

CONNECT "CELLULAR EAR MICROPHONE" ONTO EXTERNAL MICROPHONE ON THE SET AND EARPHONE JACK ON THE MOBILE PHONE.

**EXECTLULAR EAR MICROPHONE IS OPTIONAL ITEM AND YOU MAY ASK** RETAILER THAT YOU CAN PURCHASE.

IF YOU CELLULAR IS NOKIA BRAND, YOU MUST CHECK "CELLULAR EAR MICROPHONE" IS COMPATIBLE OR NOT.

# Installation Of Windows 98SE Driver

IT SUPPORTS USB MASS STORAGE AND IT CAN BE USED AS HARD DRIVE. IT CAN BE CONNECTED TO PC DIRECTLY WITHOUT ANY APPLICATION BY PLUG & PLAY METHOD ON WINDOWS ME, 2000, XP EXCEPT FOR WINDOWS 98SE.

#### **HOW TO INSTALL DRIVER**

### **(1) In case of Windows ME, 2000, XP**

WHEN CONNECTING DEVICE TO PC BY USB PORT, "NEW HARDWARE DETECTED" IS SHOWN AND INSTALLATION BEGINS AUTOMATICALLY.

\* IF YOU CLICK [MY COMPUTER], THE SET IS RECOGNIZED AS A PORTABLE DISK (F:) ON [MY COMPUTER] WINDOW. (\*WINDOWS XP).

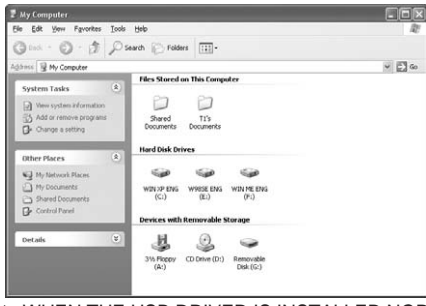

\* WHEN THE USB DRIVER IS INSTALLED NORMALLY, IT IS RECOGNIZED AS A USB

### MASS STORAGE DEVICE AT DEVICE MANAGER IN MY COMPUTER.

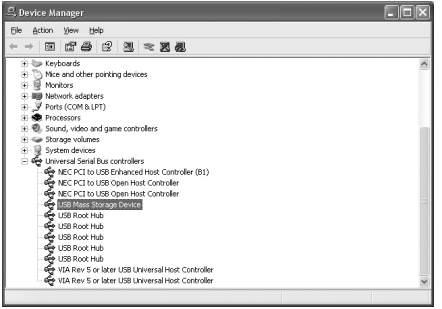

# **(2) In case of Windows 98 SE**

1 INSERT THE PROVIDED CD & IT WILL INDICATE HOW TO INSTALL.

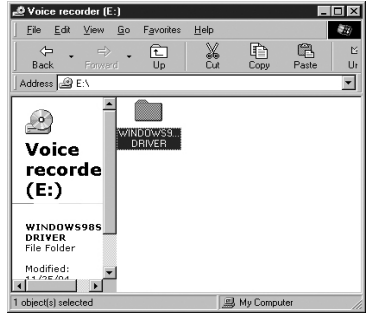

#### 2 DOUBLE CLICK "DVR-II-WIN98SE.EXE"

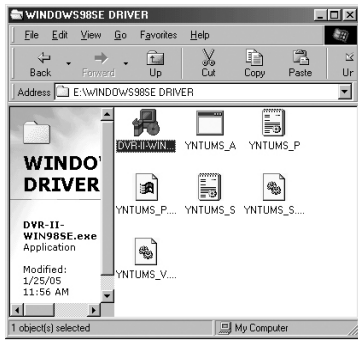

3 CLICK "INSTALL 98UMS DRIVER" AND AUTOMATICALLY INSTALL.

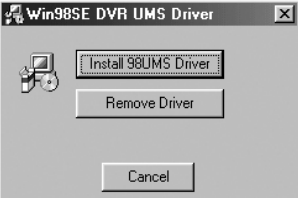

#### 4 WHEN IT IS COMPLETED, BELOW POP-UP WILL APPEAR, CLICK "YES"

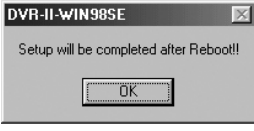

#### CLICK FOR REBOOTING THE COMPUTER.

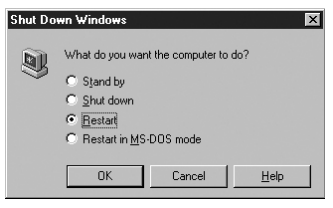

#### AFTER REBOOTING, CONNECT THE SET & PC THRU USB CABLE. BELOW WINDOW WILL APPEAR.

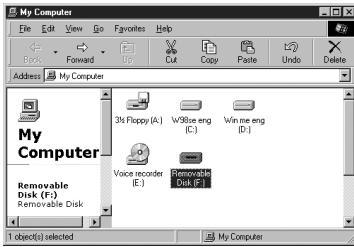

7 EVERYTHING IS SUCCEED, ITCAN BE APPEARED AT SYSTEM PROPERTIES.

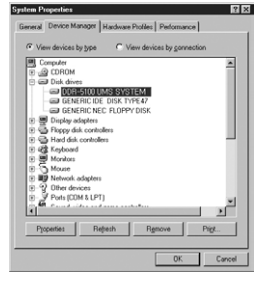

\* REMOVING USB MASS STORAGE SAFELY.

#### **(1) Windows ME, 2000, XP**

WHEN THE SET REMOVE FROM CONNECTION, IT SHOULD DO IT THRU PROPER PROCEDURE AS BELOW. IF NOT, IT MIGHT CAUSE SERIOUS PROBLEM IN DATA.

1 CLOSE THE FILE TO OPEN.

LEFT CLICK "  $\geqslant$  " BELOW THE WINDOW OF PC. IF SO, TOOL BAR AS BELOW WILL APPEAR AND CLICK THE TOOL BAR.

Safely remove USB Mass Storage Device - Drive(G:)

#### OR RIGHT CLICK "  $\&$  " BELOW WINDOW WILL APPEAR, SO FOLLOW UP THE DIRECTION.

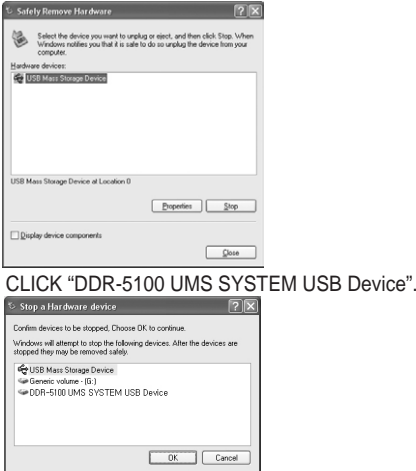

#### WHEN BELOW TOOL BAR APPEAR, REMOVE THE SET FROM PC.

(i) Safe To Remove Hardware  $\overline{\mathbf{x}}$ The 'USB Mass Storage Device' device can now be safely removed from the system.

### **(2) Windows 98SE**

REMOVE IT FROM PC WITHOUT ANY PROCEDURE. AS Windows ME, 2000, XP.

35

# Uninstallation of Windows 98SE

THE PROVIDED CD CONTAINS UNINSTALLING PROGRAM AUTOMATICALLY.

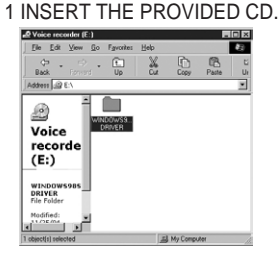

#### 2 DOUBLE CLICK "DVR-II-WIN98SE.EXE"

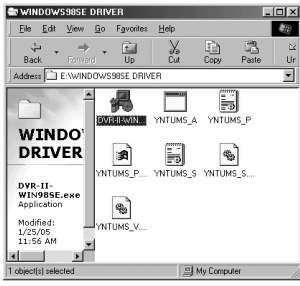

#### 3 CLICK "REMOVE DRIVER"

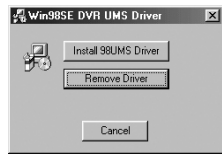

### 4 WHEN IT COMPLETE, BELOW WILL APPEAR AND CLICK "OK"

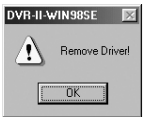

# Managing Folders and Files

### **(1) DEFAULT FOLDERS**

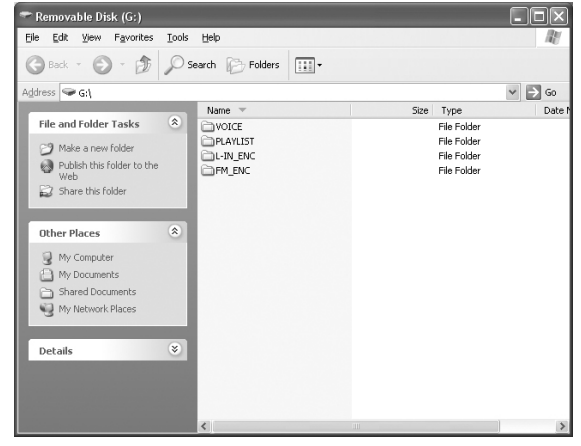

WHEN YOU CONNECT THE UNIT TO PC, YOU CAN FIND THAT THE VOICE, L-IN\_ENC, FM\_ENC & PLAYLIST FOLDERS ARE CREATED AS A DEFAULT.

# **(2) ALL FILE FORMATS CAN BE STORED AND REMOVED.**

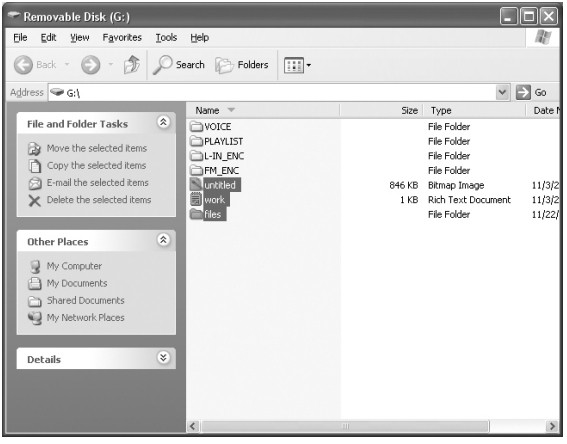

Download from Www.Somanuals.com. All Manuals Search And Download.

#### **(3) AUDIO MODE IS NOT DEFAULTED LIKE VOICE, L-IN\_ENC, FM\_ENC. CREAT IT ON THE PC AND CAN CHECK IT AT FOLDER & MUSIC MODE.**

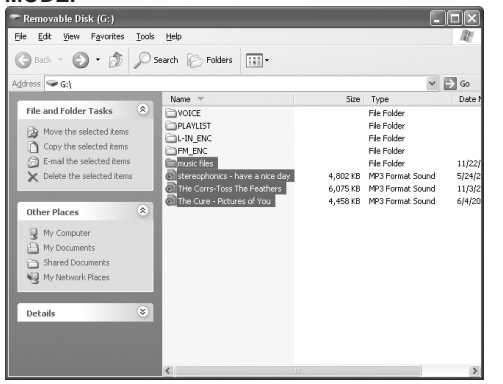

**EXECUTED FOLDER BY USER CAN BE CHECKED AT FOLDER ON THE** MODE MENU AND ONLY MUSIC FILE IS DISPLAIED ON MUSIC MODE. FOLDER DOES NOT APPEAR.

# **(4) LINE IN MODE**

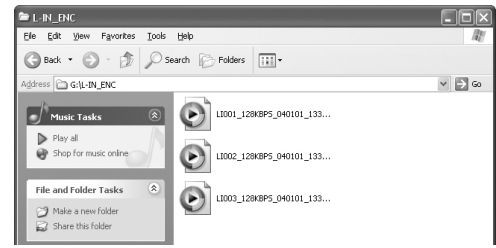

- **EXTERNAL DEVICES CONTAINS THE RECORDED FILES FROM EXTERNAL DEVICES** THROUGH THE LINE-IN CABLE.
- **ES WHEN RECORDING DATA, UP TO 256 FILES CAN BE CREATED IN SEQUENCE.** IF THE NUMBER OF FILES EXCEEDS 256. THE "INDEX FULL" MESSAGE IS DISPLAYED. 38

### **(5) FM\_ENC MODE**

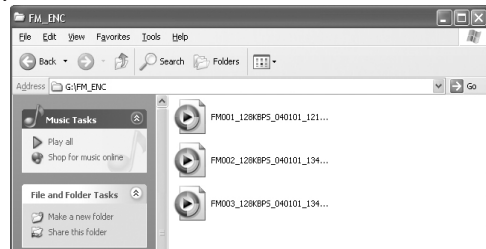

- FOR ENC MODE CONTAINS THE FILES RECORDED IN LISTENING TO RADIO.
- **EXECT WHEN RECORDING DATA, UP TO 256 FILES CAN BE CREATED IN SEQUENCE.** IF THE NUMBER OF FILES EXCEEDS 256, THE "INDEX FULL" MESSAGE IS DISPLAYED.

# **(6) VOICE MODE**

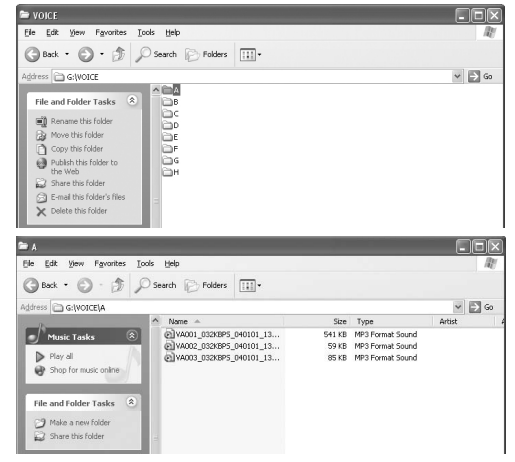

- **EXAMPLE MODE CONTAINS THE VOICE RECORDING FILES.**
- **EST WHEN RECORDING DATA, UP TO 1024 FILES CAN BE CREATED IN SEQUENCE.** IF THE NUMBER OF FILES EXCEEDS 1024, THE "INDEX FULL" MESSAGE IS DISPLAYED. 39

# Deleting Files

#### THIS WORK IS SAME AS DONE IN PC.

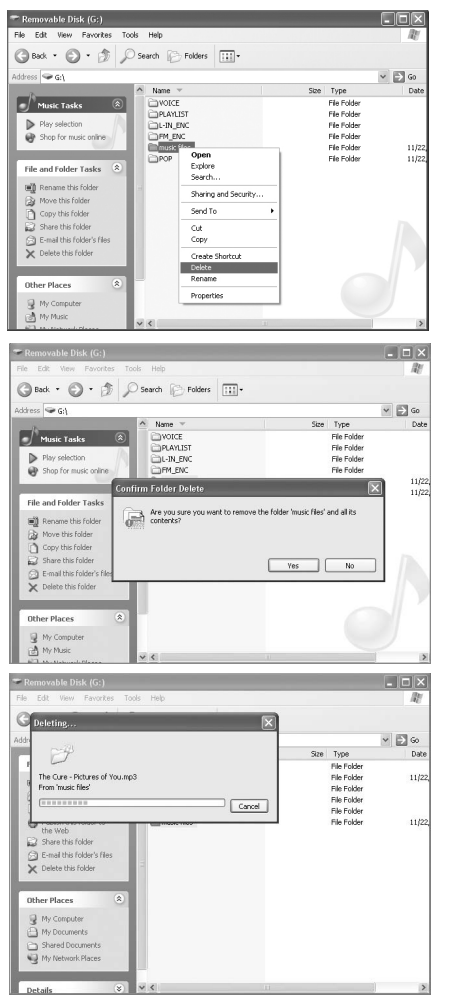

# Downloading Files

COPY MUSIC FILES OR DATA FROM PC FOLDER AND DOWNLOAD THEM TO DEVICE.

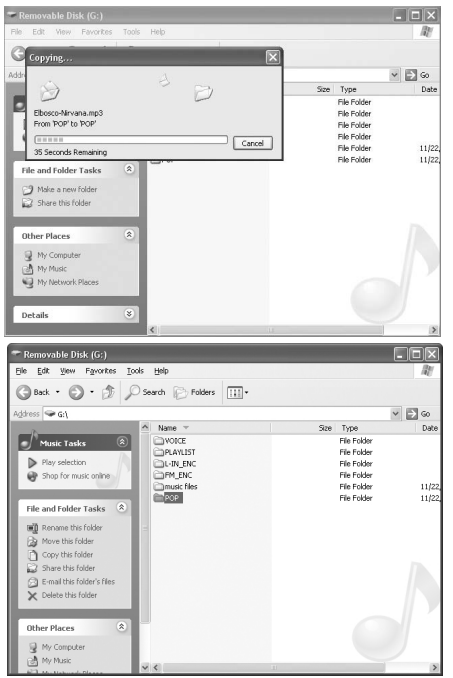

• Don't detach USB cable under the condition file delete or file transfer. It might cause data loss or could break down.

# Formatting Files

# **(1) FORMAT on PC**

GO TO [MY COMPUTER], CHOOSE PORTABLE DISK(F:) AND CLICK RIGHT BUTTON OF MOUSE. FOLLOWING TOOLBAR APPEARS. AT THE TIME, CLICK FORMAT.

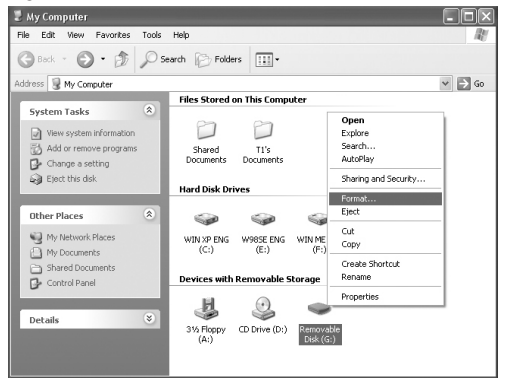

### $\oslash$  CLICK START' WHEN FOLLOWING WINDOW APPEARS.

**EXTHIS SET DOSE NOT SUPPORT "FAT32". FORMAT MUST DO IN SETTING** FAT .

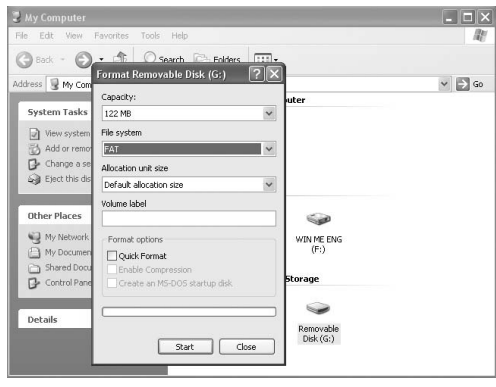

#### (3) CLICK 'OK'.

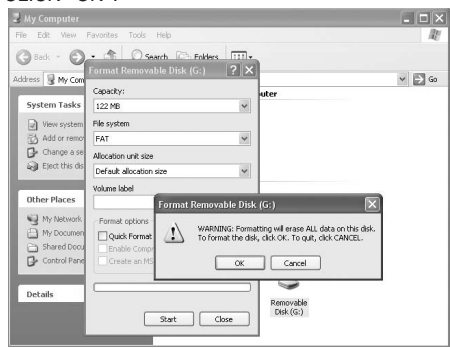

#### **@ FORMAT IS COMPLETED.**

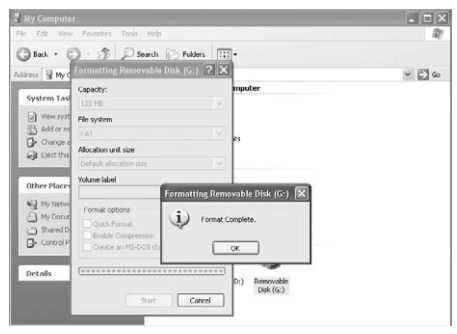

- **ENDO NOT TAKE THE SET AWAY DURING FORMATTING. IT MAKE SERIOUS** PROBLEM TO SET.
	- IF FORMATTING IN FAT32, DO IT BY FAT AT THE PC AGAIN.
	- AFTER REMOVING THE SET FROM PC IN FORMATTING WITH FAT32, SYSTEM ERROR PLEASE FORMAT WILL BE NOTICED ON THE SET. IF SO, PRESS "MENU" WITH LONG KEY AND THEN GO INTO SYSTEM/FORMAT IN THE MENU AND TRY TO FORMAT AGAIN.

# Firmware Upgrade UPGRADE **General Specification**

THIS DEVICE HAS THE FEATURE WHICH IS TO IMPROVE FUNCTION AND CORRECT ERROR BY UPGRADING FIRMWARE.

YOU CAN DOWNLOAD UPGRADE FILE BY CONNECTING TO WEBSITE.

• Before having Firmware upgrade, save the data in PC or other device. After this, start format of DDR- 5100 by the channel of MENU/ SYSTEM/ FORMAT.

#### 1) COPY THE FIRMWARE AT THE ROOT DIRECTORY IN THE SET.

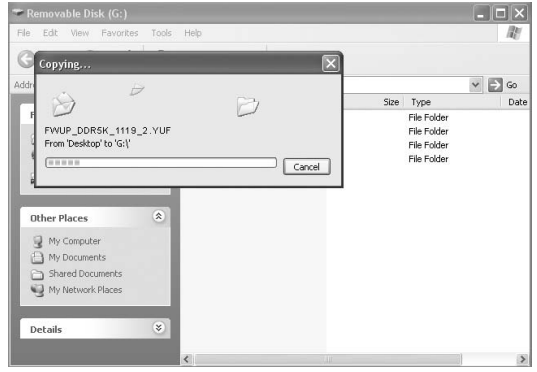

2) REMOVE THE SET & TURN OFF.

3) WHEN TURN ON, IT WILL UPGRADING AUTOMATICALLY AS BELOW.

Firmware Upgrading 00%

Upgrade Completed

After completed upgrading, set turn off AND TURN ON automatically

**BEFORE UPGRADING, BATTERY STATUS MUST BE CHECK. IF THE STATUS IS LOW, CHANGE IT. IT MIGHT CASUE SERIOUS PROBLEM TO THE SET.**

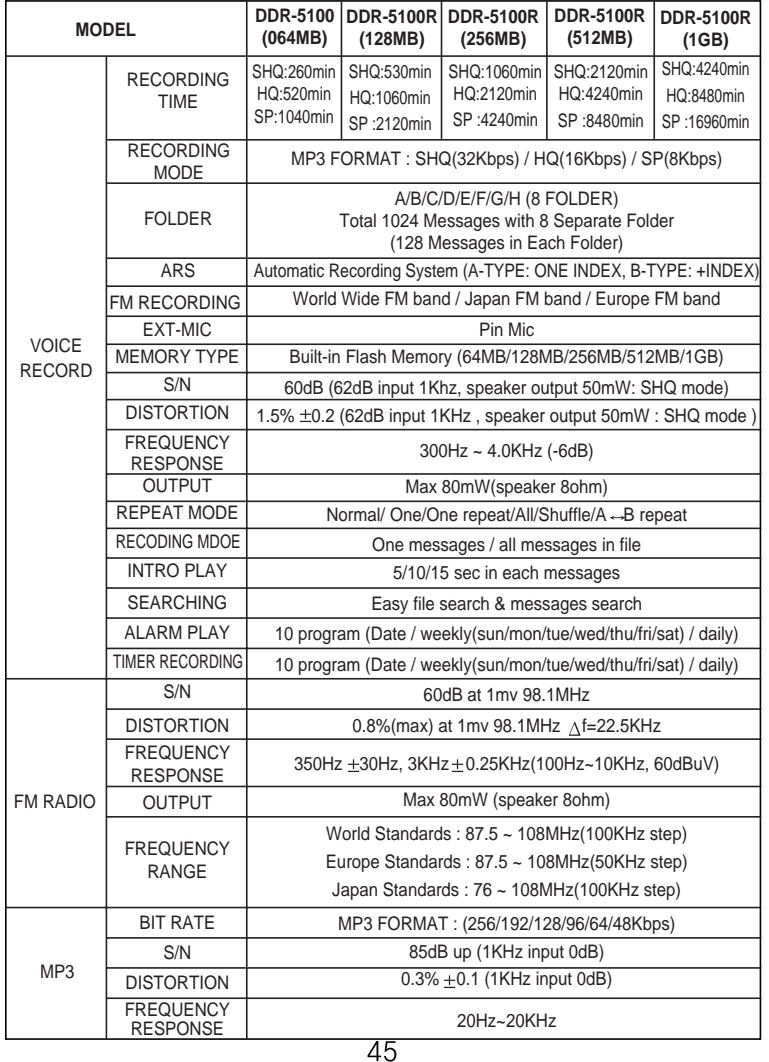

Download from Www.Somanuals.com. All Manuals Search And Download.

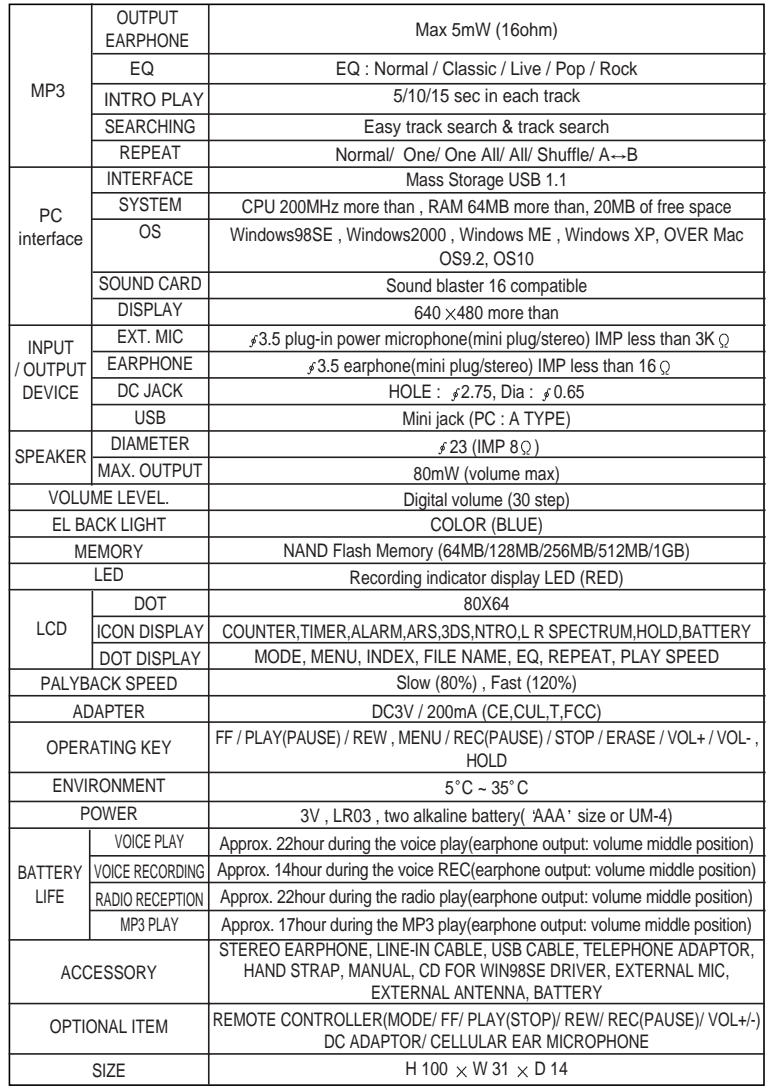

# Inquiry of A/S

When damage to device occurs, stop the use of the product and request for after service from our customer support staff at DIASONIC TECHNOLOGY CO.,LTD. Phone: 82-31-474-0852 Ext.102, 103

# Warranty Card(provisions)

We offer free repair service for product that malfunction under normal use, up to 1year from the original purchase date.

If breakdown occurs during warranty period mail product and the warranty card. Warranty will be invalid if purchased date, purchase price and place of purchase price and place of purchase are missing from the receipt.

Please check and if the information is not written on the product refer to customer service at

DIASONIC TECHNOLOGY CO,.LTD.

This warranty will not be reissued, so keep it safely.

<Free repair regulation>

1. Our product has gone through strict quality control and inspection.

If breakdown occurs from normal condition during warranty period you may receive free repair from our customer service department.

- 2. Even during warranty period, following situation will not grant free repair service.
- 1) If you do not have a warranty card.
- 2) If purchased year, month, day, name of customer and sales market are not written on the warranty card, Or if written information is modified.
- 3) Breakdown or damage by mishandling of user.
- 4) Breakdown or damage by users own repair or modification.
- 5) Breakdown or damage caused by fire, pollution, and natural disaster.
- 6) Breakdown or damage caused by lealcage from battery.
- 7) When accessories(battery) need replacement.

<Request when mailing>

Please beware of following when mailing.

- 1. Contact our customer service department to receive a RMA # before mailing in the product.
- 2. Please enclose warranty card with the product when mailing during warranty period. Please wrap in shock absorb material and put in box, mailing fee, wrapping fee, and any damage caused during mailing will be charge to a customer.
- 3. To prevent loss, please use registered mail.

# Warranty Card

Product Category : Digital Voice Recorder Model : DDR-5100 The Term of Guarantee : 1 Year Date of Purchase : . . . .

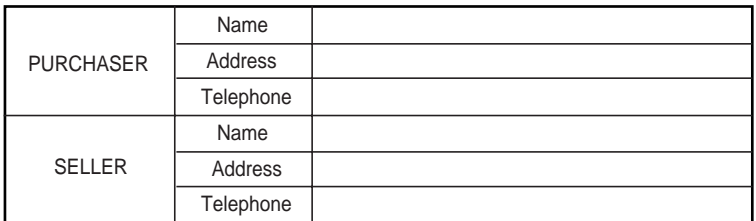

- Please refer to our customer service department for any information or breakdown on the product
- Exchange, repair(charge. Free), refund and parts keeping period is depended on regulation of customer protection.
- Any questions or if you want to know more information about the product please contact DIASONIC TECHNOLOGY CO., LTD.
- $\bullet$  This warranty is only applicable to a product purchased through authorized channel owned stores and dealers and to a product that is presented for repair in a country where DIASONIC offers the product for sale.

#### Manufactured by **DIASONIC TECHNOLOGY CO., LTD**

#321-43, Suksu-Dong, Manan-ku, Anyang-City, Gyunggi province, Korea Tel)+82-(0)31-474-0852x102, 103 Fax)+82-(0)31-474-0856 Web : www.diasonic.com

Wholesale & Distribution in USA by Productive Electronics, LLC 6500 McDonough Dr. Suite D-3, Norcross, Georgia 30093 Tel: (770) 446-8633 Fax: (770) 242-6045 E-Mail: **PEPLLC@BELLSOUTH.NET** Web: www.productiveelectronics.com

March, 2005 Printed in korea Download from Www.Somanuals.com. All Manuals Search And Download.

Free Manuals Download Website [http://myh66.com](http://myh66.com/) [http://usermanuals.us](http://usermanuals.us/) [http://www.somanuals.com](http://www.somanuals.com/) [http://www.4manuals.cc](http://www.4manuals.cc/) [http://www.manual-lib.com](http://www.manual-lib.com/) [http://www.404manual.com](http://www.404manual.com/) [http://www.luxmanual.com](http://www.luxmanual.com/) [http://aubethermostatmanual.com](http://aubethermostatmanual.com/) Golf course search by state [http://golfingnear.com](http://www.golfingnear.com/)

Email search by domain

[http://emailbydomain.com](http://emailbydomain.com/) Auto manuals search

[http://auto.somanuals.com](http://auto.somanuals.com/) TV manuals search

[http://tv.somanuals.com](http://tv.somanuals.com/)